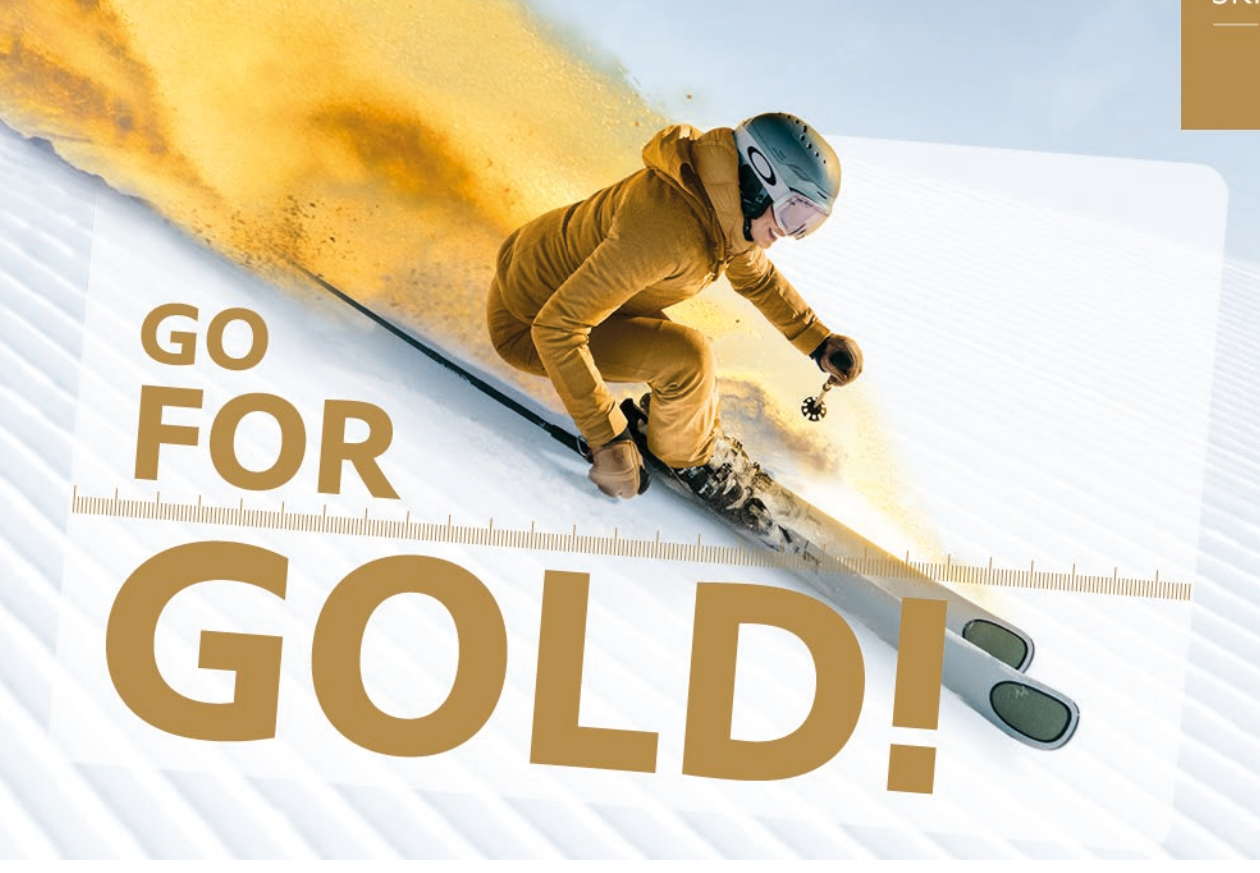

## Schritt-für-Schritt – Anleitung Golden Moments Webshop

## Daten aktualisieren und bestehende Clubcard verlängern

Unter dem Motto Go for Gold! Bieten wir Ihnen erneut exklusive Vorteile und unvergessliche Wintererlebnisse. Einfach Ihre Kunden- und Kreditkartendaten aktualisieren, bestehende Golden Moments Clubcard verlängern und vergoldete Skitage am Arlberg genießen!

So verlängern Sie Ihre bestehende Clubcard:

## **Daten überprüfen und aktualisieren:**

**1. Einstellungen / PayPerUse** Überprüfen Sie Ihre persönlichen Daten und aktualisieren Sie diese gegebenenfalls.

## **GoldenMoments Clubcard lösen:**

- 2. Steigen Sie über die Fußzeile bei den "Golden Moments Clubcard" ein und wählen Sie die für Sie (und ggf. Ihre Familie) passende Karte(n) aus und wechseln Sie in den Warenkorb.
- **3.** Im Warenkorb können Sie die ausgewählten Tickets den Ticketbesitzern zuweisen (links unten).

Ticketbesitzer

**4.** Achten Sie darauf, dass der Haken bei "**Vorhandene Clubcard verlängern**" gesetzt ist.

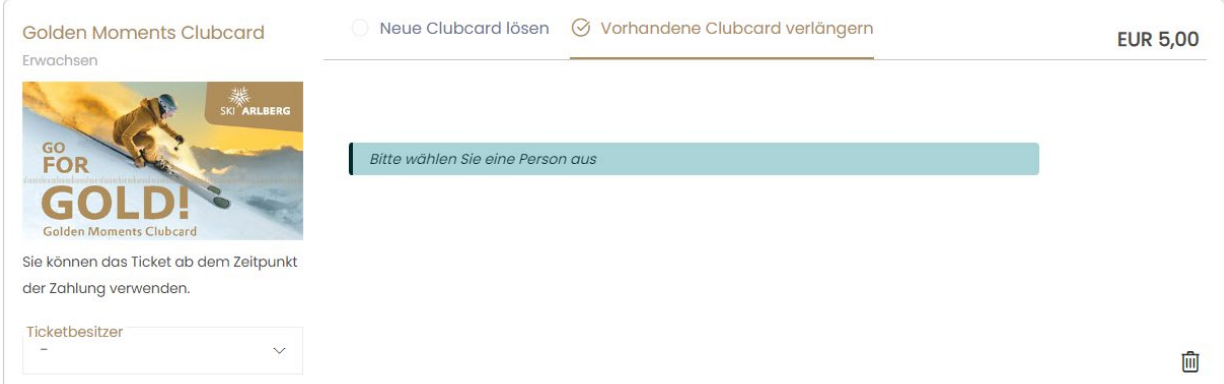

**5.** Geben Sie Ihre WTP-Nummer der bestehenden Golden Moments Clubcard im vorgegebenen Feld ein. Die WTP-Nummer finden Sie auf Ihrer Chipkarte.

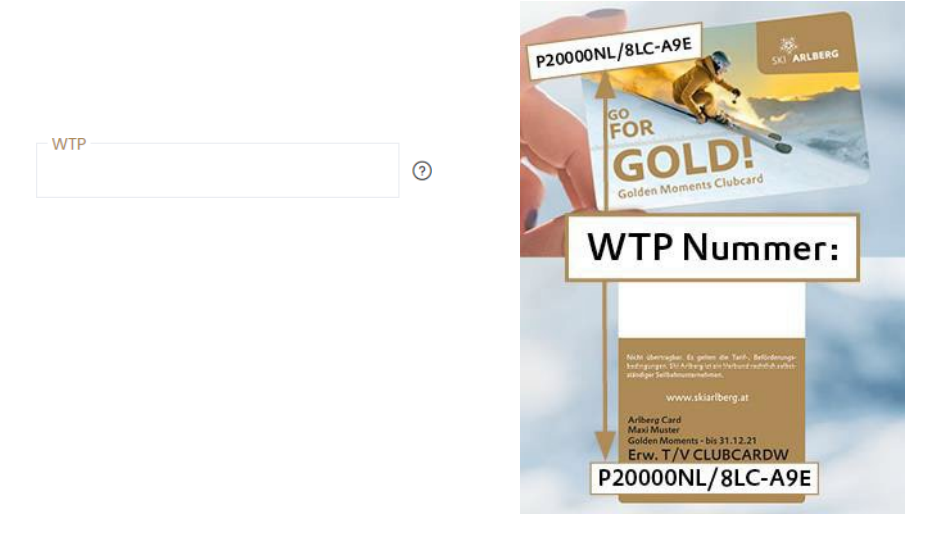

- **6.** Gehen Sie dann weiter zur Kasse, nach Bestätigung der Teilnahmebedingungen und der Allgemeinen Geschäftsbedingungen kann die Golden Moments Clubcard bestellt werden. Es wird hier nichts verrechnet, die Verlängerung der bestehenden Golden Moments Clubcard ist kostenfrei.
- **7.** Sie erhalten dann eine Bestellbestätigung auf Ihre E-Mail-Adresse zugestellt.
- **8.** Ihre bestehende Golden Moments Clubcard wurde somit verlängert und kann von nun an verwendet werden. Starten Sie bei Ihrem nächsten Skitag direkt ins Skivergnügen, Ihre Tagesbzw. Halbtageskarte wird dann automatisch abgebucht. Viel Vergnügen!